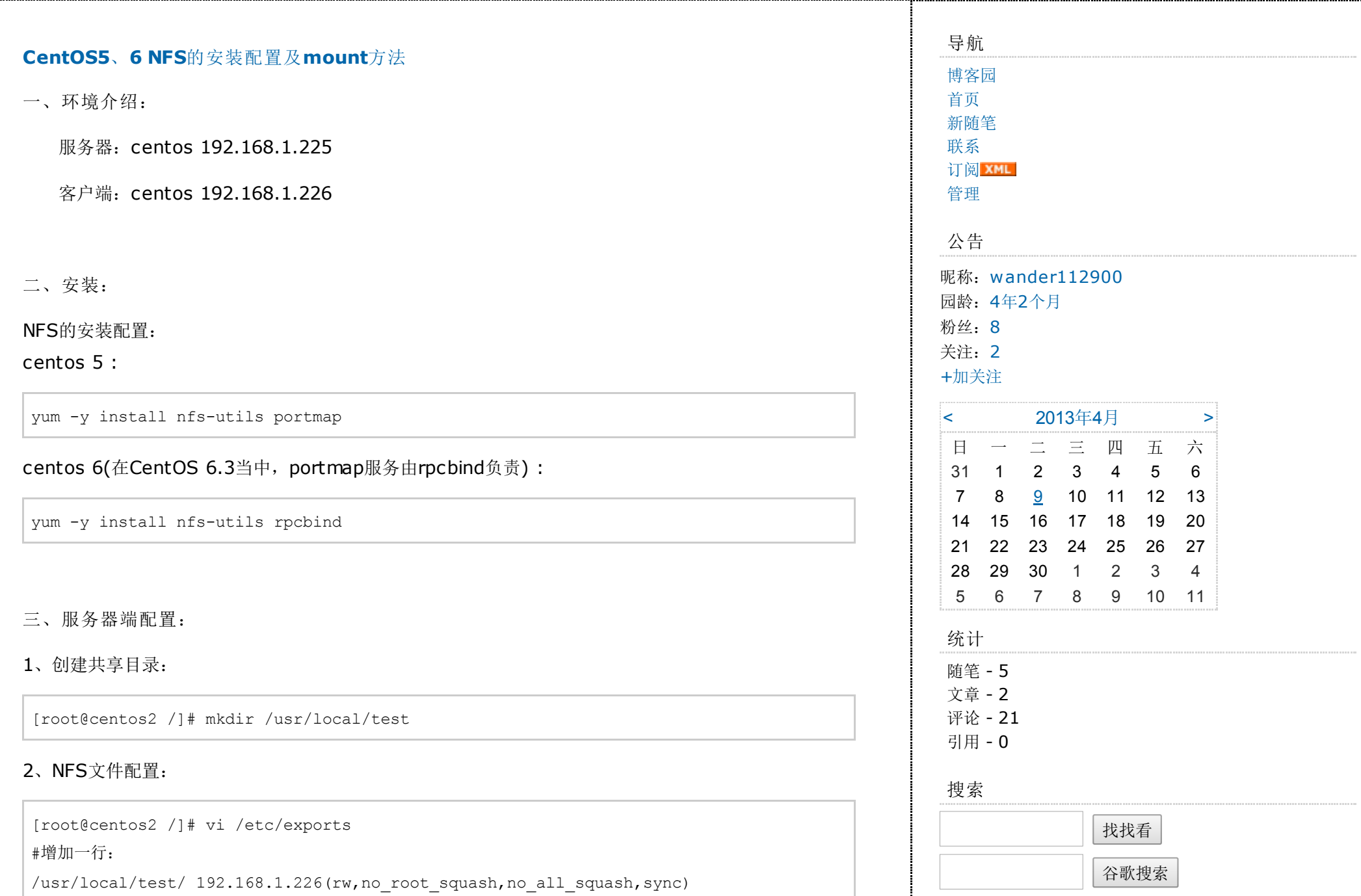

:x保存退出;

使配置生效:

[root@centos2 /]# exportfs-r

注:配置文件说明:

/usr/local/test/ 为共享的目录,使用绝对路径。

192.168.1.226(rw,no\_root\_squash,no\_all\_squash,sync) 为客户端的地址及权限, 地址可以是一 个网段,一个IP地址或者是一个域名,域名支持通配符,如: \*.youxia.com, 地址与权限中间没有空 格,权限说明:

rw: read-write, 可读写;

ro: read-only, 只读;

sync:文件同时写入硬盘和内存;

async:文件暂存于内存,而不是直接写入内存;

no\_root\_squash: NFS客户端连接服务端时如果使用的是root的话,那么对服务端分享的目录来说,也 拥有root权限。显然开启这项是不安全的。

root squash: NFS客户端连接服务端时如果使用的是root的话, 那么对服务端分享的目录来说, 拥有 匿名用户权限,通常他将使用nobody或nfsnobody身份;

all squash: 不论NFS客户端连接服务端时使用什么用户,对服务端分享的目录来说都是拥有匿名用户 权限;

anonuid: 匿名用户的UID值, 通常是nobody或nfsnobody, 可以在此处自行设定; anongid: 匿名用户的GID值。

3、启动:

centos6:

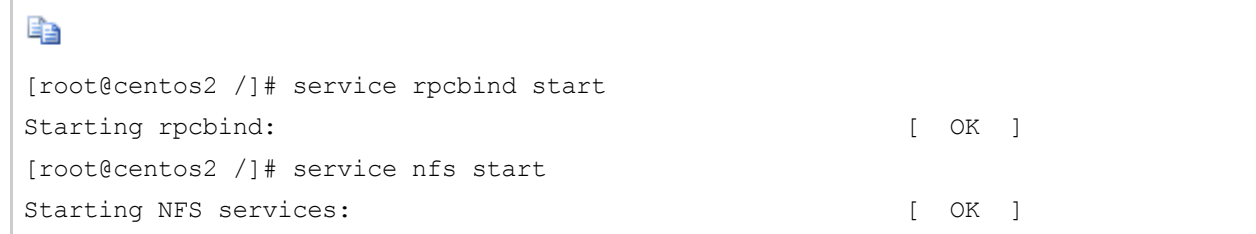

常用链接 [我的随笔](http://www.cnblogs.com/wander1129/p/) [我的评论](http://www.cnblogs.com/wander1129/MyComments.html) [我的参与](http://www.cnblogs.com/wander1129/OtherPosts.html) [最新评论](http://www.cnblogs.com/wander1129/RecentComments.html) [我的标签](http://www.cnblogs.com/wander1129/tag/) 我的标签 [keepalived](http://www.cnblogs.com/wander1129/tag/keepalived/)(2) [mariaDB\(](http://www.cnblogs.com/wander1129/tag/mariaDB/)2) [mysql\(](http://www.cnblogs.com/wander1129/tag/mysql/)2) [centos](http://www.cnblogs.com/wander1129/tag/centos%20nfs%20mount/) nfs mount(2) [高可用](http://www.cnblogs.com/wander1129/tag/%E9%AB%98%E5%8F%AF%E7%94%A8/)(2) [双主](http://www.cnblogs.com/wander1129/tag/%E5%8F%8C%E4%B8%BB/)(2) 微信推送 消息推送 [微信公共平台消息推送](http://www.cnblogs.com/wander1129/tag/%E5%BE%AE%E4%BF%A1%E6%8E%A8%E9%80%81%20%E6%B6%88%E6%81%AF%E6%8E%A8%E9%80%81%20%E5%BE%AE%E4%BF%A1%E5%85%AC%E5%85%B1%E5%B9%B3%E5%8F%B0%E6%B6%88%E6%81%AF%E6%8E%A8%E9%80%81%20PHP%E5%BE%AE%E4%BF%A1%E7%BE%A4%E5%8F%91%20%E5%BE%AE%E4%BF%A1%E5%85%AC%E4%BC%97%E7%BE%A4%E5%8F%91%20%E5%BE%AE%E4%BF%A1%E6%B6%88%E6%81%AF%E7%BE%A4%E5%8F%91/) PHP微信群 发 微信公众群发 微信消息群发(1) [CentOS](http://www.cnblogs.com/wander1129/tag/CentOS%E4%B8%8A%E6%90%AD%E5%BB%BANginx%20%2B%20Mono%20%E8%BF%90%E8%A1%8C%20asp.net/)上搭建Nginx + Mono 运行 asp.net(1) [rsync](http://www.cnblogs.com/wander1129/tag/rsync/)(1) [rsync](http://www.cnblogs.com/wander1129/tag/rsync%E5%90%8C%E6%AD%A5/)同步(1) [更多](http://www.cnblogs.com/wander1129/tag/) 随笔档案 [2013](http://www.cnblogs.com/wander1129/archive/2013/10.html)年10月 (1) [2013](http://www.cnblogs.com/wander1129/archive/2013/07.html)年7月 (1) [2013](http://www.cnblogs.com/wander1129/archive/2013/04.html)年4月 (1) [2013](http://www.cnblogs.com/wander1129/archive/2013/03.html)年3月 (1) [2011](http://www.cnblogs.com/wander1129/archive/2011/12.html)年12月 (1) 最新评论

1. [Re:MariaDB+Keepalived](http://www.cnblogs.com/wander1129/p/mariadb-ha.html#2897840)双主高可用配置

MySQL-HA

#### @renwofei

你可以设想一下场景,如果mysql服务停止,肯定说明 服务器遇到有重大问题,需要手动来修复。如果是重启 服务器,建议把mysql服务和keepalived设置成随机 启动。

--wander112900

2. [Re:MariaDB+Keepalived](http://www.cnblogs.com/wander1129/p/mariadb-ha.html#2897823)双主高可用配置 MySQL-HA

为什么在mysql.sh脚本中一定要杀掉keeplived? 杀掉的话如何mysql服务恢复了,所在keeplived也无 法正常工作啊。

--renwofei

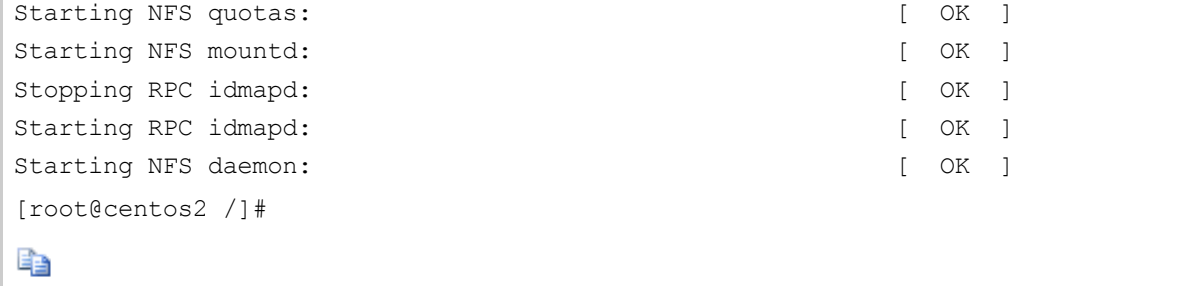

### centos 5

[root@centos2 /]# service portmap start

[root@centos2 /]# service nfs start

[root@centos2 /]#

### 四、客户端挂载:

## 1、创建需要挂载的目录:

[root@localhost~]#mkdir /usr/local/test [root@localhost~]#

# 2、测试挂载:

[root@localhost  $~\sim$ ]# showmount -e 192.168.1.225 Export list for192.168.1.225: /usr/local/test192.168.1.226 [root@localhost~]#

如果显示: rpc mount export: RPC: Unable to receive; errno = No route to host, 则需要在服 务端关闭防火墙(稍候会详细说)。

3、挂载:

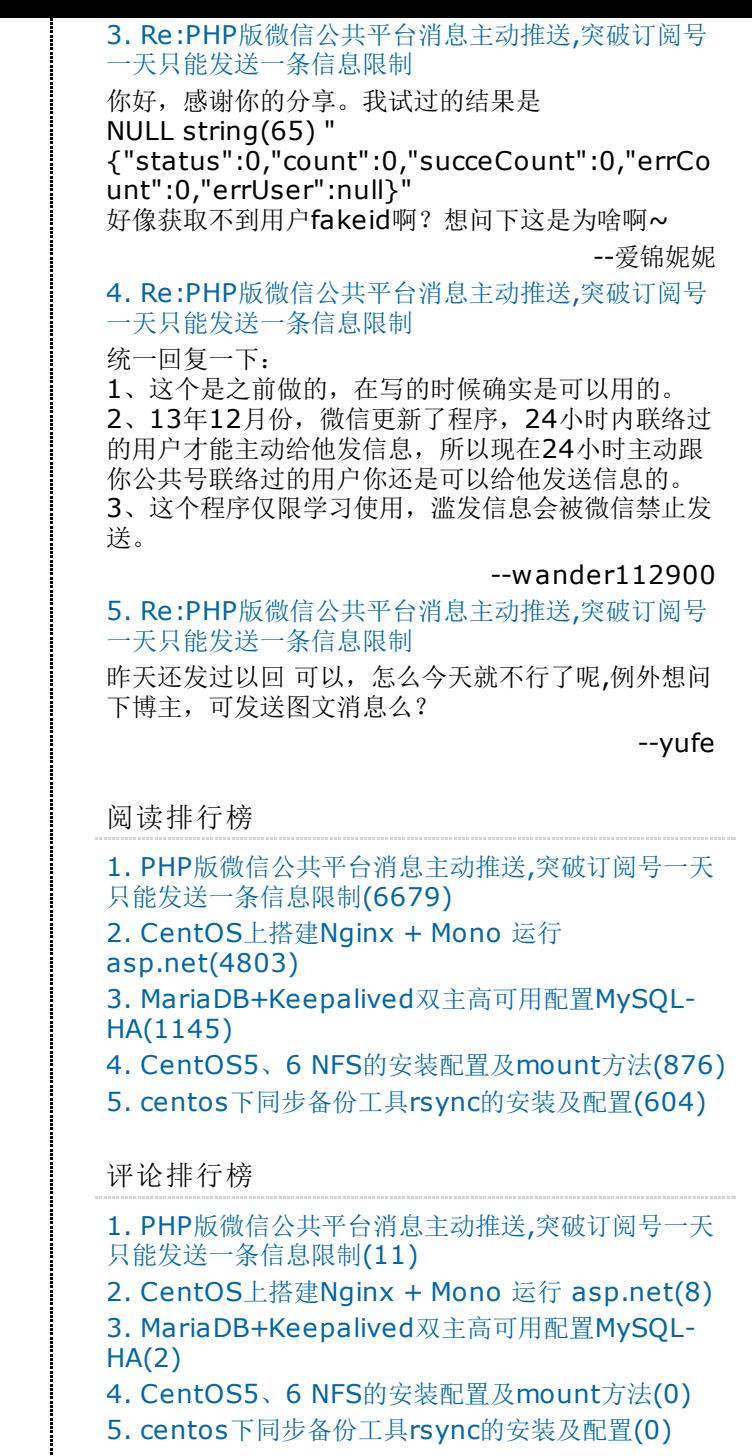

### 推荐排行榜

1. CentOS上搭建Nginx + Mono 运行 [asp.net\(6\)](http://www.cnblogs.com/wander1129/archive/2011/12/16/mono.html)

2. PHP[版微信公共平台消息主动推送](http://www.cnblogs.com/wander1129/p/weixin.html),突破订阅号一天

특별

[root@localhost~]#mount -t nfs192.168.1.225:/usr/local/test/usr/local/test [root@localhost~]#mount /dev/mapper/VolGroup-lv root on / type ext4 (rw) proc on /proc type proc (rw) sysfson/sys typesysfs (rw) devpts on /dev/pts type devpts  $(rw, qid=5, mode=620)$ tmpfs on /dev/shm type tmpfs (rw) /dev/sda1 on /boot type ext4 (rw) none on  $/proc/sys/fs/binfmt$  misc type binfmt misc (rw) sunrpc on /var/lib/nfs/rpc pipefs type rpc pipefs (rw) nfsdon/proc/fs/nfsd typenfsd (rw) 192.168.1.225:/usr/local/test on /usr/local/test type nfs (rw,vers=4,addr=192.168.1.225,clientaddr=192.168.1.226) [root@localhost~]#

# EE

#### 如果信息如上显示则挂载成功!

4、测试:

客户端生成一个文件:

# 타크

[root@centos2 /]# cd /usr/local/test/ [root@centos2 test]# echo "hellonfs test">>test [root@centos2 test]# ll total 4  $-rw-r--r-1$  root root 15 Apr 9 13:24 test [root@centos2 test]#

# 타말

### 服务端检查:

```
[root@centos2 /]# cd /usr/local/test/
[root@centos2 test]# ll
total 4
```
[只能发送一条信息限制](http://www.cnblogs.com/wander1129/p/weixin.html)(2) 3. [MariaDB+Keepalived](http://www.cnblogs.com/wander1129/p/mariadb-ha.html)双主高可用配置MySQL-HA(2) 4. CentOS5、6 NFS[的安装配置及](http://www.cnblogs.com/wander1129/archive/2013/04/09/3009949.html)mount方法(1)

> Powered by: [博客园](http://www.cnblogs.com/) Copyright © wander112900

 $-rw-r--r--$  1 root root 15 Apr  $9$  13:24 test [root@centos2 test]#

### 挂载成功!

五、解除挂载:

# ■골

[root@localhost~]#umount/usr/local/test [root@localhost~]#mount /dev/mapper/VolGroup-lv root on / type ext4 (rw) proc on /proc type proc (rw) sysfson/sys typesysfs (rw) devpts on /dev/pts type devpts  $(rw, qid=5, mode=620)$ tmpfs on /dev/shm type tmpfs (rw) /dev/sda1 on /boot type ext4 (rw) none on /proc/sys/fs/binfmt misc type binfmt misc (rw) sunrpc on /var/lib/nfs/rpc pipefs type rpc pipefs (rw) nfsdon/proc/fs/nfsd typenfsd (rw) [root@localhost~]# 즉글

如果遇到: umount.nfs: /usr/local/test: device is busy

可能用命令:

특별 [root@localhost/]#fuser -m -v /usr/local/test 用户 进程号 权限 命令 /usr/local/test/: root 2798 ..c.. bash root 2996 ..c.. su [root@localhost/]#kill -9 2798 [root@localhost/]#kill -9 2996

### 특별

六、服务器端防火墙设置(NFS 开启防墙配置):

- 1、修改/etc/service,添加以下内容(端口号必须在1024以下,且未被占用)
- # Local services

mountd 1011/tcp #rpc.mountd mountd 1011/udp #rpc.mountd rquotad 1012/tcp #rpc.rquotad rquotad 1012/udp #rpc.rquotad

2、重起Linux NFS服务

service nfs restart

3、此时rpc相关端口已经被固定,可以为Linux NFS添加防火墙规则

#portmap

/sbin/iptables -A INPUT -s 192.168.1.0/254 -p tcp --dport 111 -j ACCEPT /sbin/iptables -A INPUT -s 192.168.1.0/254 -p udp --dport 111 -j ACCEPT #nfsd

/sbin/iptables -A INPUT -s 192.168.1.0/254 -p tcp --dport 2049 -j ACCEPT /sbin/iptables -A INPUT -s 192.168.1.0/254 -p udp --dport 2049 -j ACCEPT #mountd

/sbin/iptables -A INPUT -s 192.168.1.0/254 -p tcp --dport 1011 -j ACCEPT /sbin/iptables -A INPUT -s 192.168.1.0/254 -p udp --dport 1011 -j ACCEPT #rquotad

/sbin/iptables -A INPUT -s 192.168.1.0/254 -p tcp --dport 1012 -j ACCEPT

/sbin/iptables -A INPUT -s 192.168.1.0/254 -p udp --dport 1012 -j ACCEPT #rpc.statd

/sbin/iptables -A INPUT -s 192.168.1.0/254 -p tcp --dport 32768 -j ACCEPT /sbin/iptables -A INPUT -s 192.168.1.0/254 -p udp --dport 32768 -j ACCEPT

---TCP方法成功-------------------------------------------

-A INPUT -m state --state NEW -m tcp -p tcp --dport 111 -j ACCEPT -A INPUT -m state --state NEW -m tcp -p tcp --dport 2049 -j ACCEPT -A INPUT -m state --state NEW -m tcp -p tcp --dport 1011 -j ACCEPT -A INPUT -m state --state NEW -m tcp -p tcp --dport 1012 -j ACCEPT -A INPUT -m state --state NEW -m tcp -p tcp --dport 32768 -j ACCEPT

客户端在挂载的时候遇到的一个问题如下,可能是网络不太稳定,NFS默认是用UDP协议,换成TCP协议 即可:

mount -t nfs 192.168.1.225:/usr/local/test /usr/local/test -o proto=tcp -o nolock

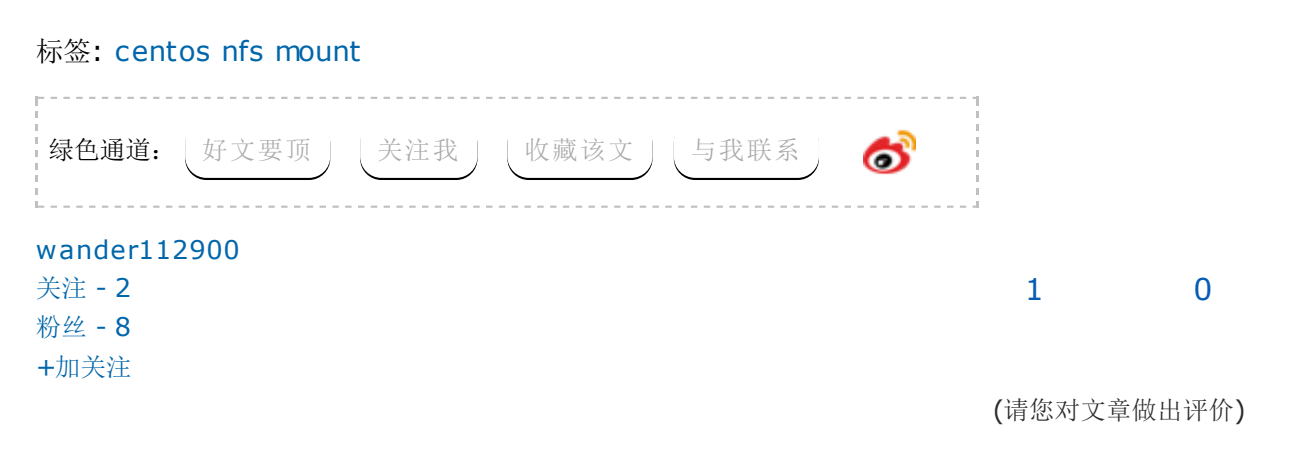

- [«](http://www.cnblogs.com/wander1129/archive/2013/03/27/2984922.html) 上一篇: centos[下同步备份工具](http://www.cnblogs.com/wander1129/archive/2013/03/27/2984922.html)rsync的安装及配置
- [»](http://www.cnblogs.com/wander1129/p/3195784.html) 下一篇: [MariaDB+Keepalived](http://www.cnblogs.com/wander1129/p/3195784.html)双主高可用配置MySQL-HA

posted on 2013-04-09 13:46 [wander112900](http://www.cnblogs.com/wander1129/) 阅读(875) 评论(0) [编辑](http://i.cnblogs.com/EditPosts.aspx?postid=3009949) 收藏

[刷新评论](javascript:void(0);) 刷新页面 返回顶部

注册用户[登录](javascript:void(0);)后才能发表评论,请登录或[注册,](javascript:void(0);)[访问](http://www.cnblogs.com/)网站首页。

[博客园首页](http://www.cnblogs.com/) [博问](http://q.cnblogs.com/) [新闻](http://news.cnblogs.com/) [闪存](http://home.cnblogs.com/ing/) [程序员招聘](http://job.cnblogs.com/) [知识库](http://kb.cnblogs.com/)

最新IT新闻:

- · [携程泄密事件探因](http://news.cnblogs.com/n/204158/) 核心IT人员仅六、七名
- · [嘀嘀打车或推硬件产品](http://news.cnblogs.com/n/204157/)
- · YY[高调约战新东方](http://news.cnblogs.com/n/204156/) BAT们知道吗?
- · [科技不怕问][可穿戴医疗设备数据为何只能当成参考?](http://news.cnblogs.com/n/204155/)
- · [未来移民:机器人为人类科技发展提供独到见解](http://news.cnblogs.com/n/204154/)
- » [更多新闻](http://news.cnblogs.com/)...

最新知识库文章:

- · [开家公司?比你想的难多了](http://kb.cnblogs.com/page/114820/)
- · [金庸笔下的良好代码风格](http://kb.cnblogs.com/page/202642/)
- · [编程语言中一些令人抓狂的规则](http://kb.cnblogs.com/page/203220/)
- · 项目经理应该把30%[的时间用在编程上](http://kb.cnblogs.com/page/202518/)
- · 一名IT[从业者的英语口语能力成长路径](http://kb.cnblogs.com/page/202437/)
- » [更多知识库文章](http://kb.cnblogs.com/)...